## **行き先を探す**

## **場所を登録する**

登録ポイントのリストを並べ替える 登録ポイントのリストを、登録順、マーク順で 並べ替えることができるようになりました。

### 以前に検索した地図から探す

検索履歴を1件ずつ消去できるようになりました。

#### ■検索履歴を1件ずつ消去する

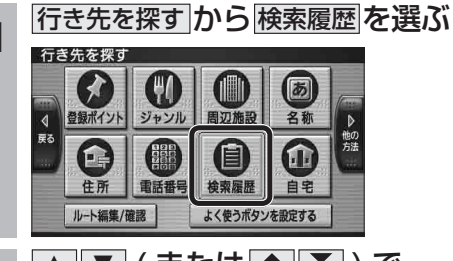

**<sup>2</sup>** <sup>3</sup> <sup>4</sup> ( または ) で、 消去したい検索履歴にカーソル を合わせる

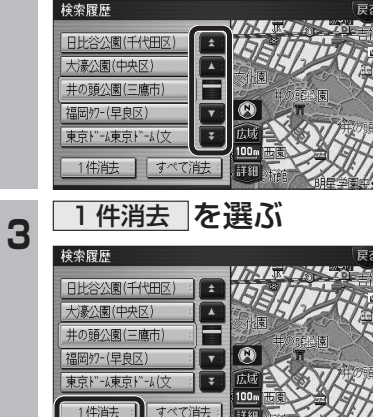

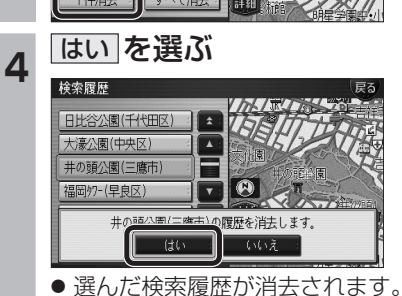

表示 登録順 表示 マーク順 | お知らせ

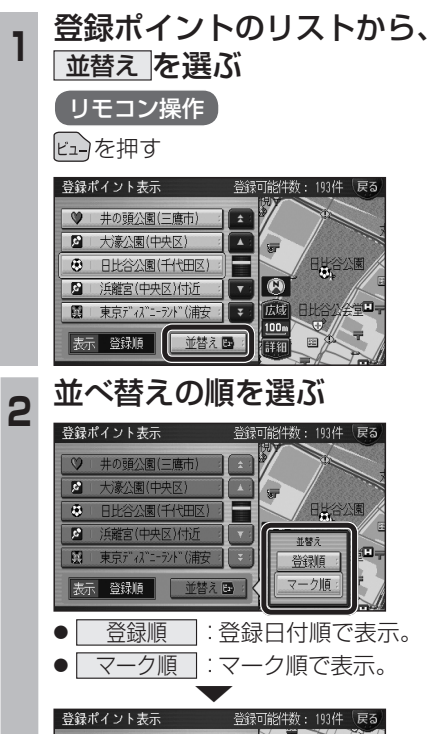

甲白冈再南学腔中, 三 167 **6 日比谷公園(千代田区) Tx** 井の頭公園(三鷹市)  $\nabla$   $\Omega$ 图 東京ディバーランド (浦安) 图 大濠公園(中央区) 広域  $\left| \mathbf{F} \right|$  $\underline{100m}$ 前替え国: 語細

● 登 録 ポ イ ン ト か ら 行 き 先 を 探 す 場 合、 行き先を探す → 登録ポイント   を 選 ん だ あ と、リストから登録ポイントを選ぶ際も、同 様にリストを並べ替えることができます。

# **渋滞データバンク探索**

### 渋滞データバンク探索の設定

### 渋滞データバンク探索時の表示

渋滞データバンク探索する/しないを設定でき るようになりました。 渋滞データバンク探索「する」に設定すると、 地図モード画面、地点メニュー、詳細ルート

設定画面から、現在時刻をもとに自動的に渋滞 データバンク探索ができます。

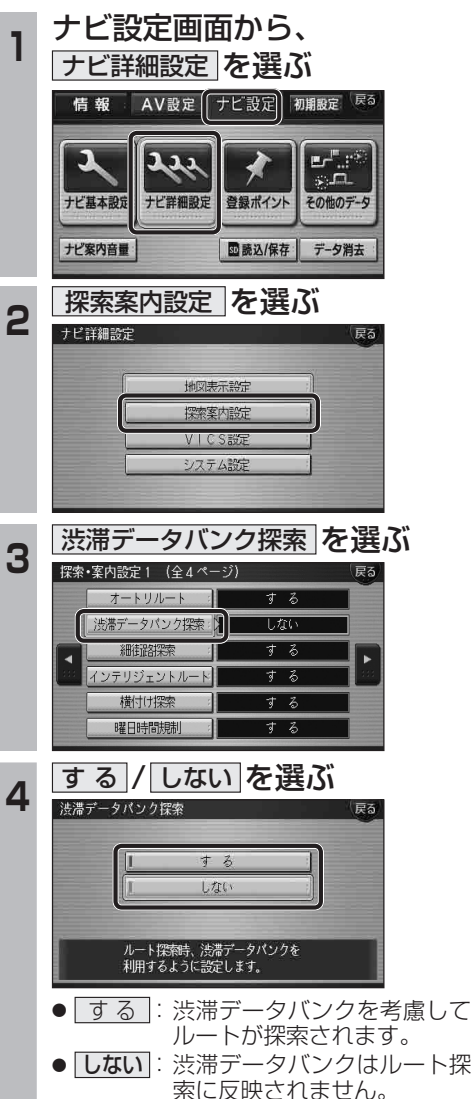

(太字はお買い上げ時の設定です)

### 渋滞データバンク探索「する」に設定されている

と、下記のように表示されるようになりました。

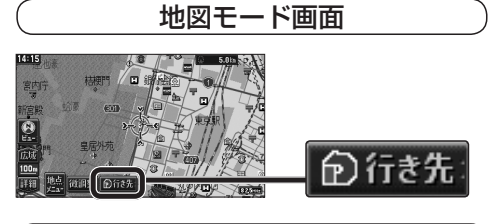

地点メニュー

**新** 

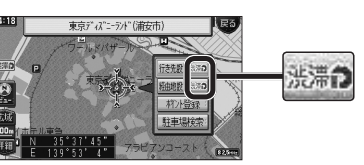

● 経由地を設定したとき、渋滞データバンク探 索の設定に関わらず、案内中のルートが渋滞 データバンク探索されたルートの場合は、渋 滞データバンク探索されます。

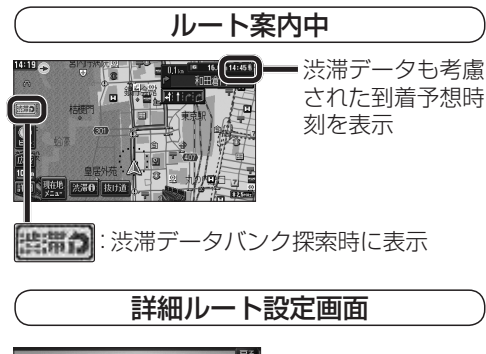

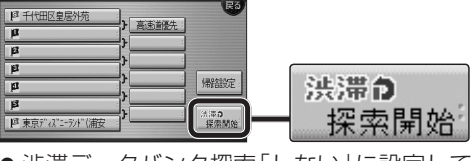

● 渋滞データバンク探索「しない」に設定して ルート探索した場合、設定を「する」に変更し ても、<sup><sub>勝粛師。</sub>は表示されません。</sup>